**ファイルアップロード方法について**

**「発表データ登録」ボタンを押すと、提出用アップロードフォームが表示さ れます。 アップロードしたいファイルを直接ドロップしてください。 ※ファイル名は「演題番号\_演者名」で記入をお願いいたします。 ファイル形式:PDF ※動画、音声はご利用いただけません。 ファイルサイズ:10MB程度 スライド枚数:15枚程度(タイトルスライド(1枚目)、利益相反開示スライド(2枚目)を 含む) Microsoft Power Pointでスライドを作成いただき、ファイル保存の際にPDFに変換いただ けると発表データの登録がスムーズです。ファイル名は「演題番号\_演者名」としてください。 元のスライドサイズは4:3、16:9どちらでも構いません。 ※今回、一般演題は講演やポスターといった発表形式に関わらず、上記の通り、スライド形 式となります。**

**メールアドレスの記入は必須となっております。 運営事務局とやりとりを行っているメールアドレスをご入力ください。**

**アドレスの入力が終了したら送信ボタンを押して下さい。**

**「ファイルをアップロードしました。」という画面が出たら完了となります。**

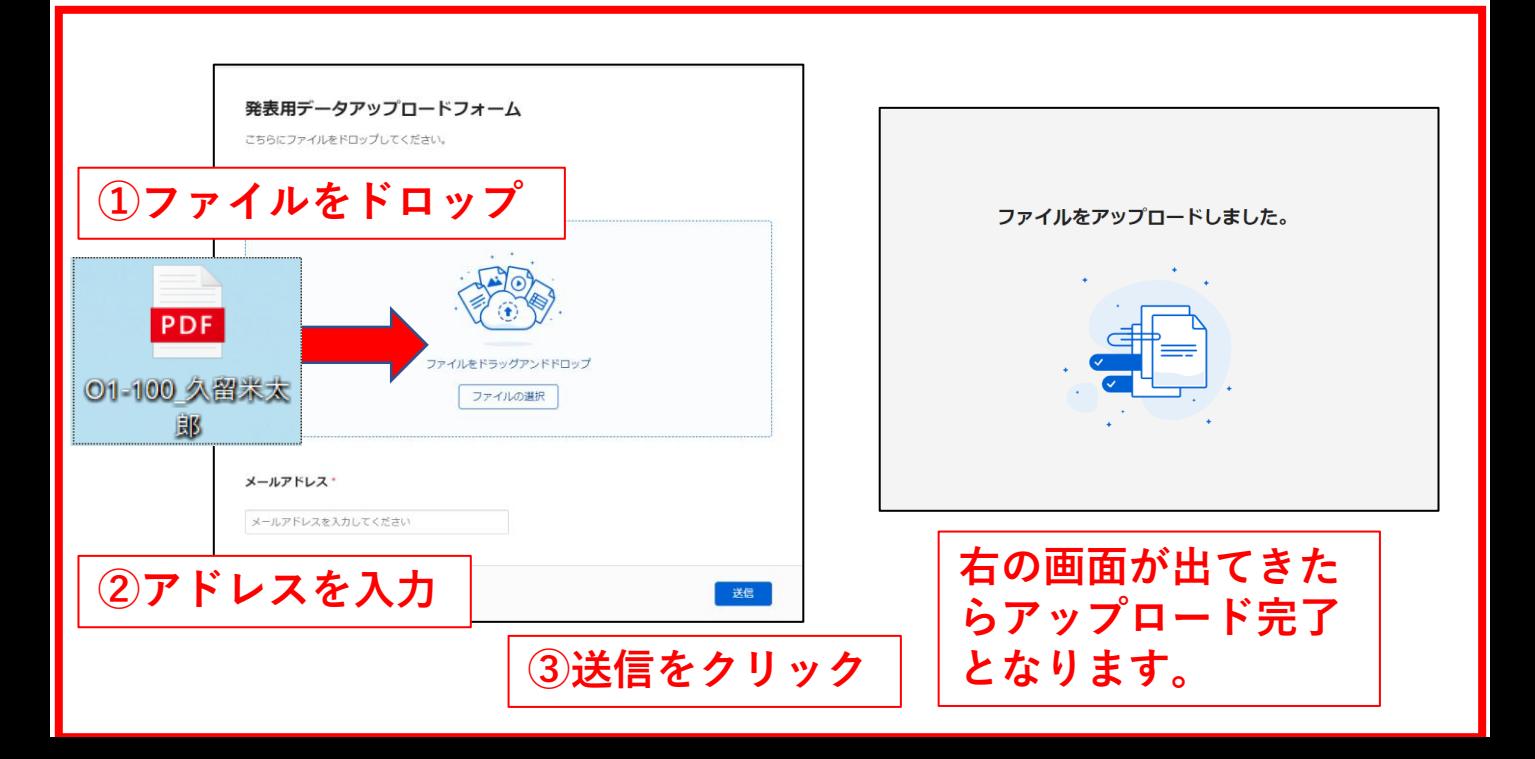